## **1.- Clicar a «Carnet de biblioteca»:**

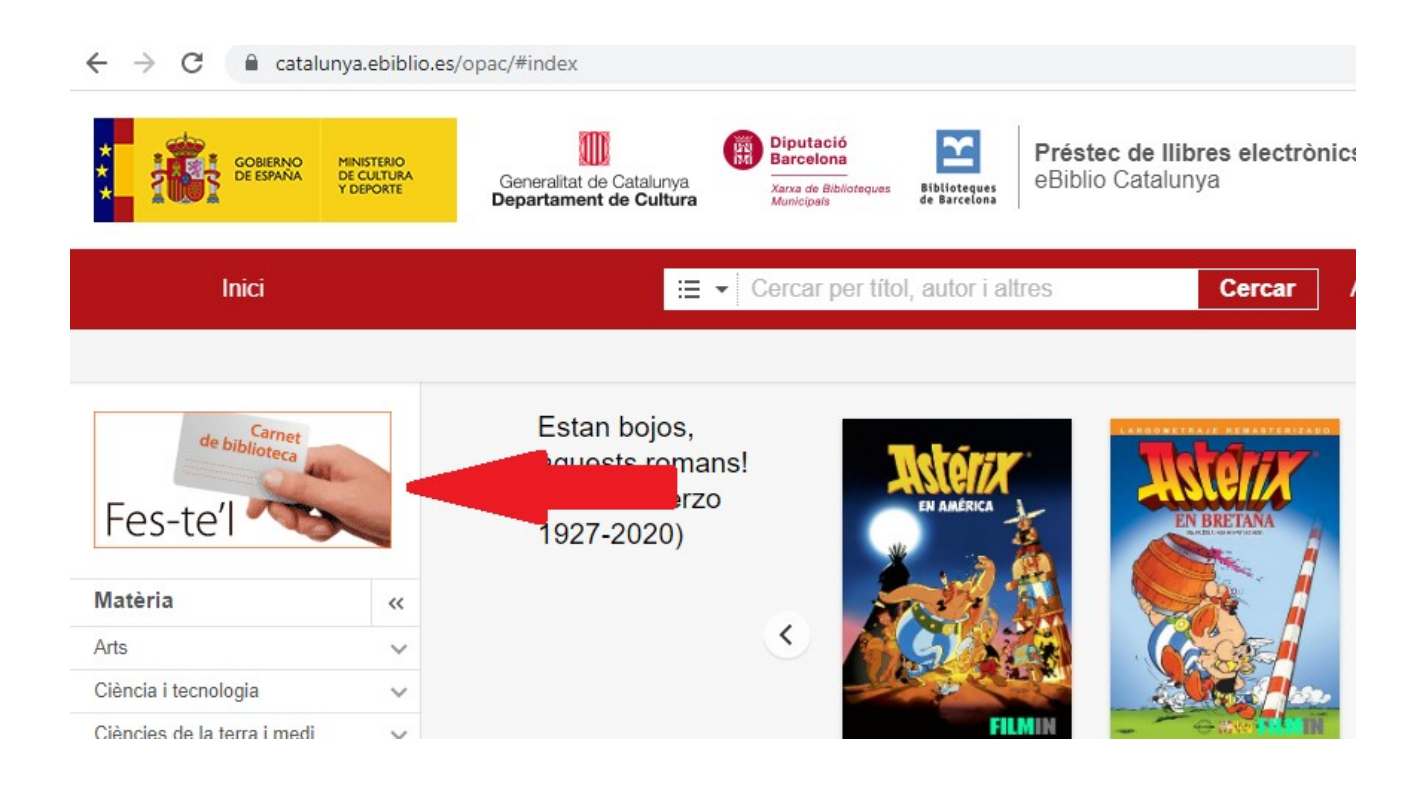

## **2.- Clicar sobre la demarcació corresponent (l'aplicació és de la Diputació de Barcelona):**

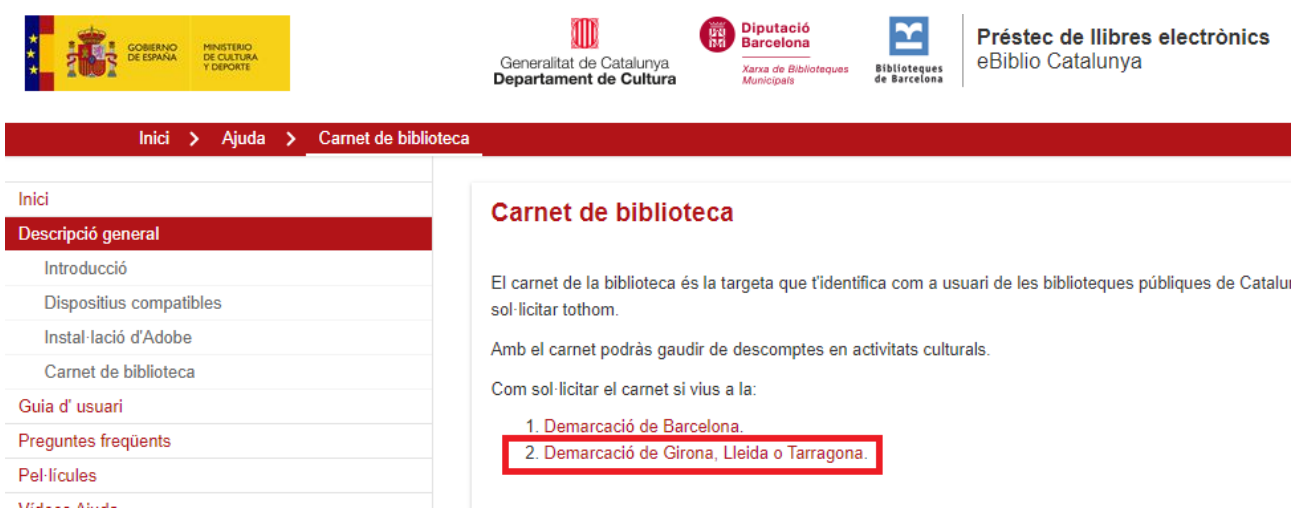

# **3.- Omplir els camps i clicar «enviar»:**

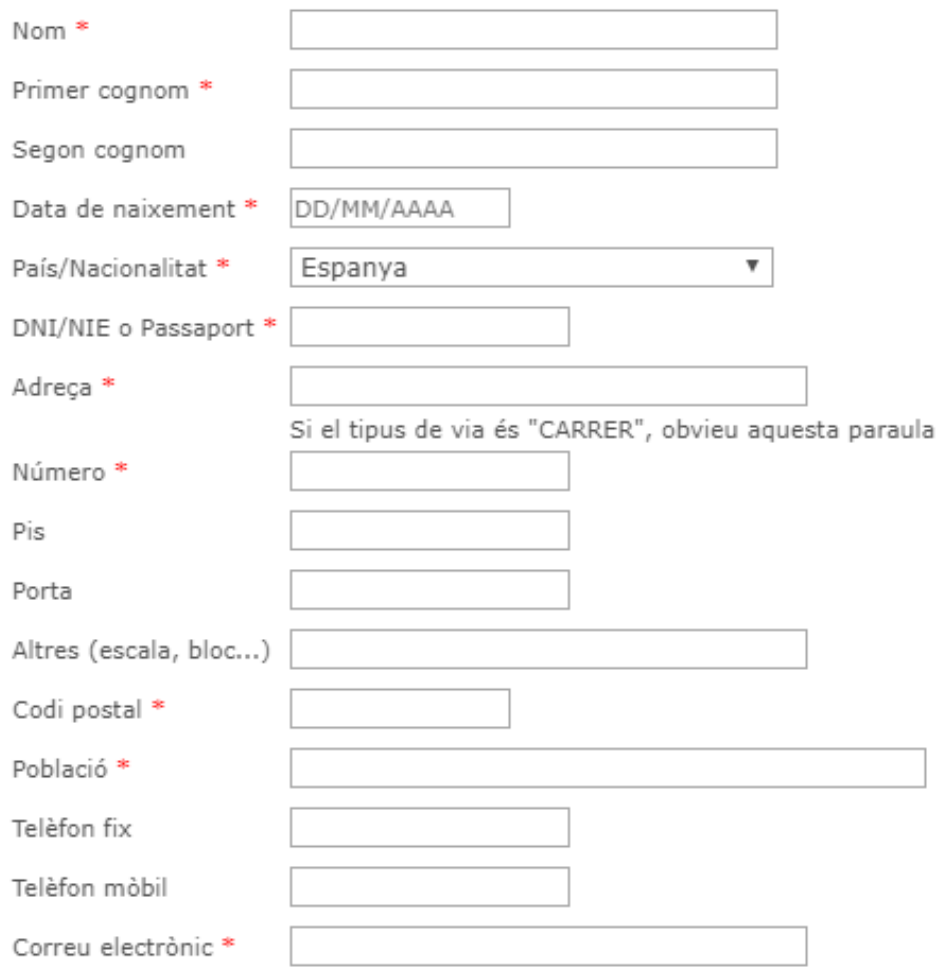

Enviar

### 5.- Accedir a la bústia de correu electrònic. Trobareu el codi d'usuari i també l'enllaç per generar el PIN

Et donem la benvinguda a la Xarxa de Bibliotegues Municipals!

El teu codi d'usuari temporal és:

**La Ca**lifé una validesa de 3 mesos

Des d'ara ja pots gaudir dels serveis virtuals que t'oferim:

- Préstec de documents electrònics (llibres, pel·lícules i revistes) http://catalunya.ebiblio.cat

- Descàrrega d'audiollibres https://bibliotecavirtual.diba.cat/audiollibresmp3
- Accés a documentals musicals del festival In-Edit, a més de deu mil títols de la Naxos Music Library i a l'edició diària i l'hemeroteca de .cat/es/webs-i-bases-de-dades
- Valoració i comentari dels títols del Catàleg Aladí https://aladi.diba.cat/patroninfo\*cat

I molts més que et convidem a descobrir!

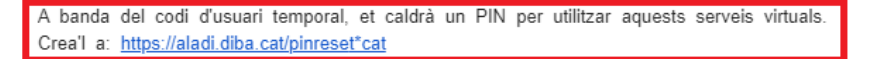

Des del moment que les biblioteques reobrin les seves portes i tornin a donar servei al públic pots passar a recollir el teu carnet imprès Biblioteques Municipals https://bibliotecavirtual.diba.cat/busca-una-biblioteca per gaudir de tots els serveis https://bibliotecavirtual.diba.cat/serveis

Recorda que per recollir el carnet és necessari identificar-te amb el DNI/NIE, passaport, carnet de conduir o permís de residència.

En cas de no acreditar-te a la biblioteca passats els tres mesos, el teu usuari temporal quedarà inactiu.

### 6.- Obrir el nou correu i clicar a l'enllac indicat:

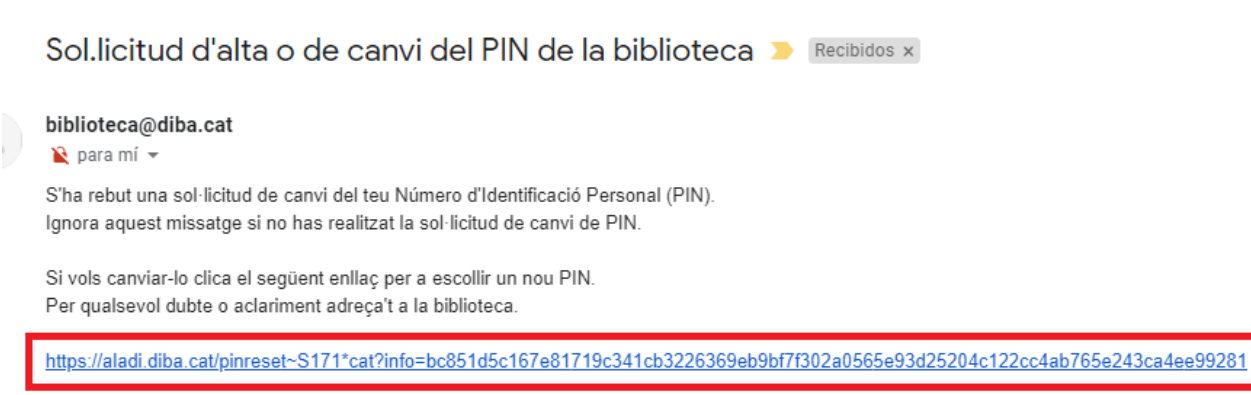

Aquest enllaç és vàlid per 3 hores des de la sol·licitud.

## 7.- Entrar el PIN:

## Has oblidat el teu PIN?

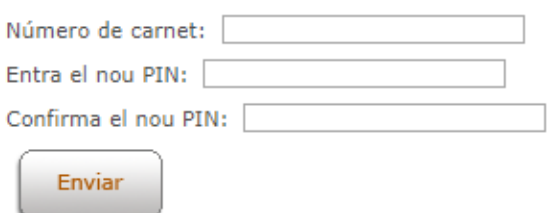

#### AJUDA:

El PIN ha de tenir un mínim de tres i un màxim de vuit caràcters, que poden ser alfabètics o numèrics i no s'accepten:

- >> caràcters repetits tres o més vegades seguides (per exemple: 111, aaaa)<br>>> sequències repetides de fins a quatre caràcters (per exemple: 12341234)
- 
- » caràcters especials com ara signes de puntuació, accents, etc.

Si feu més de cinc intents erronis durant un minut, el sistema us bloqueja l'accés durant el minut següent.